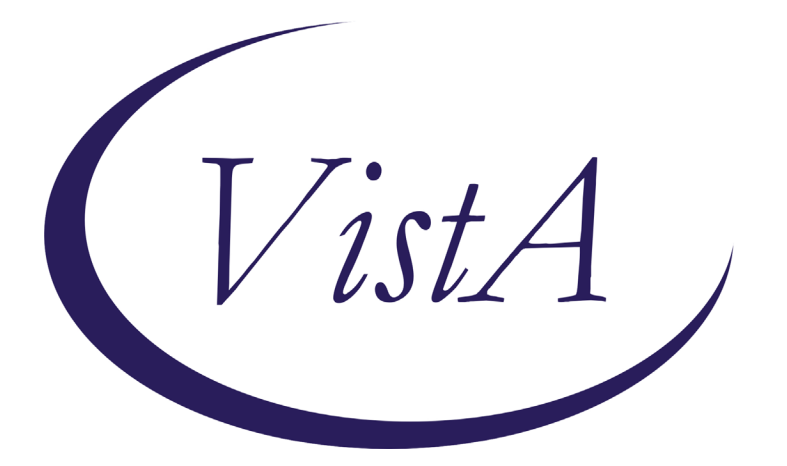

**Update \_2\_0\_146**

# **Clinical Reminders**

## **VA-EYE CARE AT-RISK SCREEN**

## **Install Guide**

**August 2020**

Product Development Office of Information Technology Department of Veterans Affairs

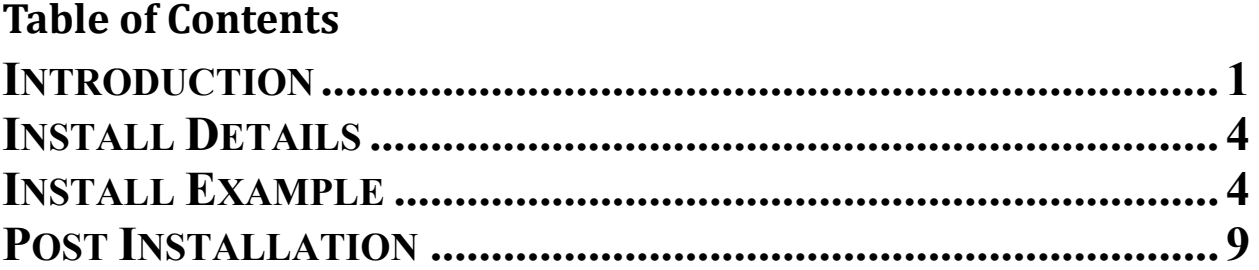

## <span id="page-2-0"></span>**Introduction**

## DESCRIPTION:

**VA-Eye Care At-Risk Screen** reminders are used for the TeleEye Screening program (formerly TeleRetinal Imaging) to identify and monitor patients known to be at risk for Diabetic Retinopathy, Macular Degeneration (AMD) and/or Glaucoma.

The **Eye Care At-Risk Screen Nursing** reminder is used by Primary Care nursing to request a TeleEye Screening exam or Comprehensive Eye Exam (by the Eye Clinic) for patients identified to be at-risk for Diabetic Retinopathy, Macular Degeneration (AMD) and/or Glaucoma.

The **Eye Care At-Risk Screen Provider** reminder is a secondary reminder that populates to the Primary Care provider when 'Declined/Refused' is selected on the primary Nursing reminder or if the nurse indicated that the diabetes diagnosis is not correct for the patient. This secondary reminder allows the Primary Care provider to deliver additional education and encouragement to patients known to be at-risk for these select eye conditions who refused/declined initial referral for eye care.

### 1) **Group criteria**:

- a. **At-Risk Diabetic Retinopathy group criteria**: Type I and II diabetics who have not been seen for eye assessment within the last 1-2 years. The reminder populates for patients who meet this criterion and shows a DUE NOW status indicating referral to Tele-Eye Screening (TeleRetina) is necessary. Once assessed, the reminder is processed for 1 to 2 years determined by the provider.
- b. **At-Risk Macular Degeneration (AMD) group criteria**: must be age 60 years or older, have not been seen for eye assessment within the last 2 years (identified by query of clinical stop codes 718, 407, 408), and have at least one of the ICD9/10 codes listed in the attachment (Macular Degeneration ICD Taxonomy). The reminder populates for patients who meet this criterion and shows a DUE NOW status indicating referral to Tele-Eye Screening (TeleRetina) is necessary. Once assessed, the reminder is processed for 1 to 2 years determined by the provider.
- c. **At-Risk Glaucoma group criteria**: must be age 60 years or older (African American ethnicity 40 years and older), have not been seen for eye assessment within the last 2 years (identified by query of clinical stop codes 718, 407, 408), and have at least one of the ICD9/10 codes listed in the attachment (Glaucoma ICD Taxonomy). The reminder populates for patients who meet this criterion and shows a DUE NOW status indicating referral to Tele-Eye Screening (TeleRetina) is necessary. Once assessed, the reminder is processed for 1 to 2 years determined by the provider.
- d. **Exclusions for eye screening**: for all groups above (a,b,c) this reminder has logic to indicate to the viewer that patients with identified exclusions should not receive eye screening, and instead be referred for a direct in-person comprehensive eye exam.

### UPDATE 2 0 146 contains 1 Reminder Exchange entry: **UPDATE\_2\_0\_146 VA-EYE CARE AT-RISK SCREEN**

#### **The exchange file contains the following components:**

#### **HEALTH FACTORS**

VA-REMINDER UPDATES VA-UPDATE\_2\_0\_146 INCORRECT DIAGNOSES VA-INCORRECT DIABETES DIAGNOSIS-PROVIDER VA-EYE CARE AT-RISK SCREEN VA-OUTSIDE DIAB EYE UNK AT-RISK SCRN VA-OUTSIDE DIAB EYE ABN AT-RISK SCRN VA-OUTSIDE DIAB EYE NORMAL AT-RISK SCRN VA-OUTSIDE EYE AT-RISK SCREEN VA-COMP EYE EXAM SCHEDULED VA-REFUSED PROV AT-RISK SCREEN VA-TRI CATEGORY-DM EYE EXAM VA-TRI EYE EXAM SCHEDULED VA-INCORRECT DIABETES DIAGNOSIS VA-TRI EYE EXAM FUTURE VA-REFUSED NURS AT-RISK SCREEN VA-TRI DM RETINOP EXAM UNABLE TO ASSESS VA-TRR CATEGORY-DM EYE EXAM VA-TRR DM RETINOP EXAM UNABLE TO ASSESS VA-TRI DM RETINOP EXAM NORMAL VA-TRR DM RETINOPATHY EXAM NORMAL VA-TRI DM RETINOP EXAM ABNORMAL VA-TRR DM RETINOPATHY EXAM ABNORMAL VA-TRI MACULA EXAM UNABLE TO ASSESS VA-TRR MACULA EXAM UNABLE TO ASSESS VA-TRI MACULA EXAM NORMAL VA-TRR MACULA EXAM NORMAL VA-TRI MACULA EXAM ABNORMAL VA-TRR MACULA EXAM ABNORMAL VA-TELE EYE GLAUC EXAM UNABLE TO ASSESS VA-TELE EYE GLAUCOMA EXAM NORMAL VA-TELE EYE GLAUCOMA EXAM ABNORMAL

## **REMINDER SPONSOR**

Office of Telehealth Services Store and Forward Telehealth Office of Patient Care Services

### **REMINDER TAXONOMY**

VA-DIABETES HEDIS VA-DIABETES

VA-GLAUCOMA RISK FACTORS VA-AMD RISK FACTORS VA-ABNORMAL BMI VA-CAD TOBACCO USE CODES

#### **REMINDER LOCATION LIST**

VA-AT RISK AMD/GLAUCOMA

#### **REMINDER TERM**

VA-REMINDER UPDATE\_2\_0\_146 VA-BL TELE EYE DIABETIC PT VA-BL TELE EYE INCORRECT DIABETIC DX VA-BL TELE EYE GLAUCOMA PT VA-BL TELE EYE AMD PT VA-AMD RISK FACTORS TELE EYE SCREEN ORDERS TELE EYE RETINOPATHY EXAM-UNABLE TO ASSESS TELE EYE RETINOPATHY EXAM-NORMAL TELE EYE RETINOPATHY EXAM-ABNORMAL TELE EYE MACULA EXAM-UNABLE TO ASSESS TELE EYE MACULA EXAM-NORMAL TELE EYE MACULA EXAM-ABNORMAL TELE EYE GLAUCOMA EXAM-UNABLE TO ASSESS TELE EYE GLAUCOMA EXAM-NORMAL TELE EYE GLAUCOMA EXAM-ABNORMAL VA-OUTSIDE EYE AT-RISK SCREEN

#### **REMINDER DEFINITION**

VA-DIABETES OBJECT VA-BL TELE-EYE SCREEN-GLAUCOMA VA-OBJ GLAUCOMA RISK FACTORS VA-OBJ AMD RISK FACTORS VA-EYE CARE AT-RISK SCREEN (PROV) VA-EYE CARE AT-RISK SCREEN (NURSE)

#### **REMINDER DIALOG**

VA-EYE CARE AT-RISK SCREEN (PROV) VA-EYE CARE AT-RISK SCREEN (NURSING)

#### **HEALTH SUMMARY TYPE**

VA-DIABETES OBJECT VA-GLAUCOMA RISK FACTORS VA-AMD RISK FACTORS

## **HEALTH SUMMARY OBJECTS**

VA-DIABETES OBJECT (TIU) VA-GLAUCOMA RISK FACTORS (TIU) VA-AMD RISK FACTORS (TIU)

## **TIU DOCUMENT DEFINITION**

VA-DIABETES OBJECT VA-GLAUCOMA RISK FACTORS VA-AMD RISK FACTORS

## <span id="page-5-0"></span>**Install Details**

This update is being distributed as a web host file. The address for the host file is: **https://Redacted /UPDATE\_2\_0\_146.PRD**

The file will be installed using Reminder Exchange, programmer access is not required.

Installation:

============= This update can be loaded with users on the system. Installation will take less than 30 minutes.

## <span id="page-5-1"></span>**Install Example**

To Load the Web Host File. Navigate to Reminder exchange in Vista

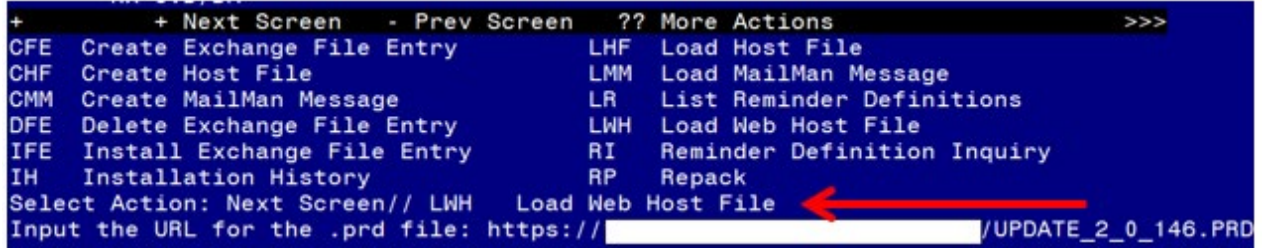

At the **Select Action:** prompt, enter **LWH** for Load Web Host File At the **Input the url for the .prd file:** prompt, type the following web address: **https://Redacted /UPDATE\_2\_0\_146.PRD**

You should see a message at the top of your screen that the file loaded successfully/UPDATE 2 0 146. PRD successfully loaded.  $nttps://$ 

**Search and locate an entry titled UPDATE\_2\_0\_146 VA-EYE CARE AT-RISK SCREEN** in reminder exchange.

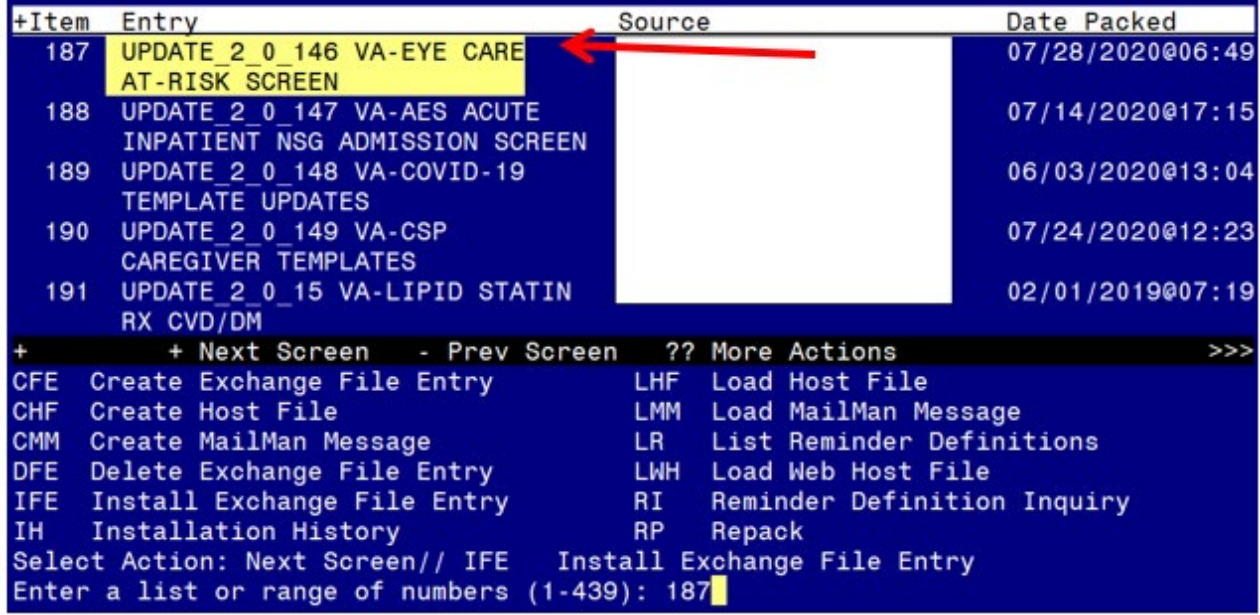

At the **Select Action** prompt, enter **IFE** for Install Exchange File Entry Enter the number that corresponds with your entry **UPDATE** 2 0 146 VA-EYE CARE AT-**RISK SCREEN** *(in this example it is entry 187 it will vary by site).* The date of the exchange file should be 07/28/2020.

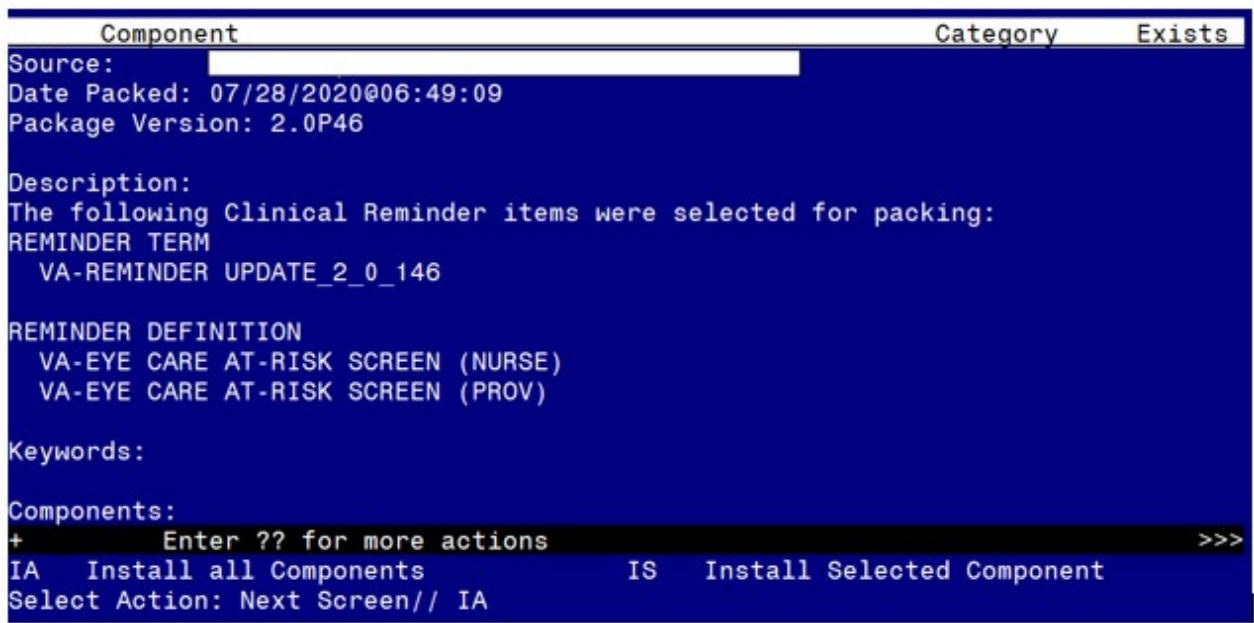

At the **Select Action** prompt, type **IA** for Install all Components and hit enter. Select Action: Next Screen// **IA** Install all Components You will see several prompts, for all new entries you will choose **I to Install**

For components that already exists but the packed component is different, you will choose **S to Skip.**

You will be promped to install the reminder first dialog component – VA-EYE CARE AT-RISK SCREEN (PROV)

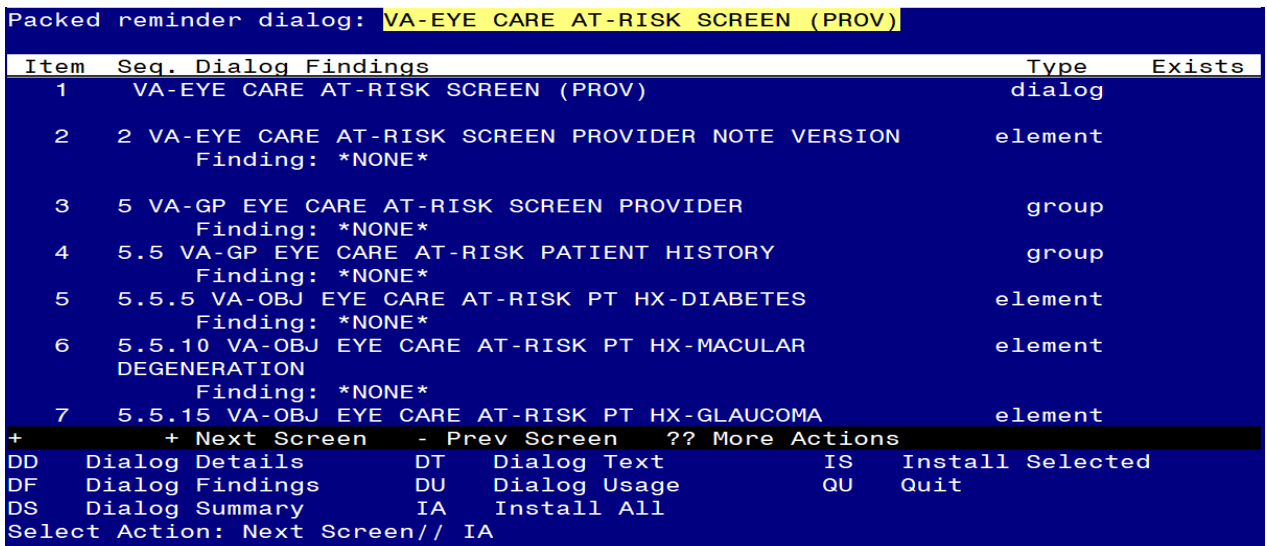

At the **Select Action** prompt, type **IA** to install the dialog – **VA-EYE CARE AT-RISK SCREEN (PROV)**

Select Action: Next Screen// **IA** Install All

Install reminder dialog and all components with no further changes:  $Y//\gamma$  Yes

At the end of the dialog install, you will see this prompt, hit enter to link the dialog to the reminder definition:

Select Reminder to Link: VA-EYE CARE AT-RISK SCREEN (PROV)//

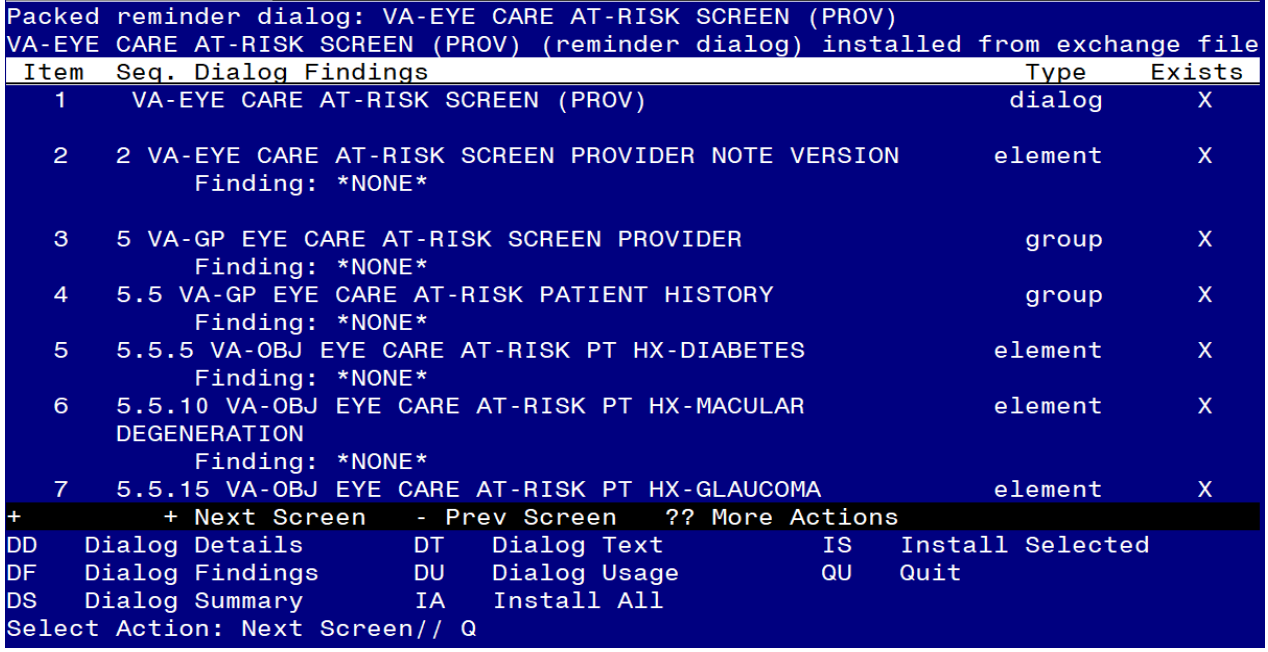

After completing this dialog install, you will type Q.

You will then be promped to install the reminder second dialog component – VA-EYE CARE AT-RISK SCREEN

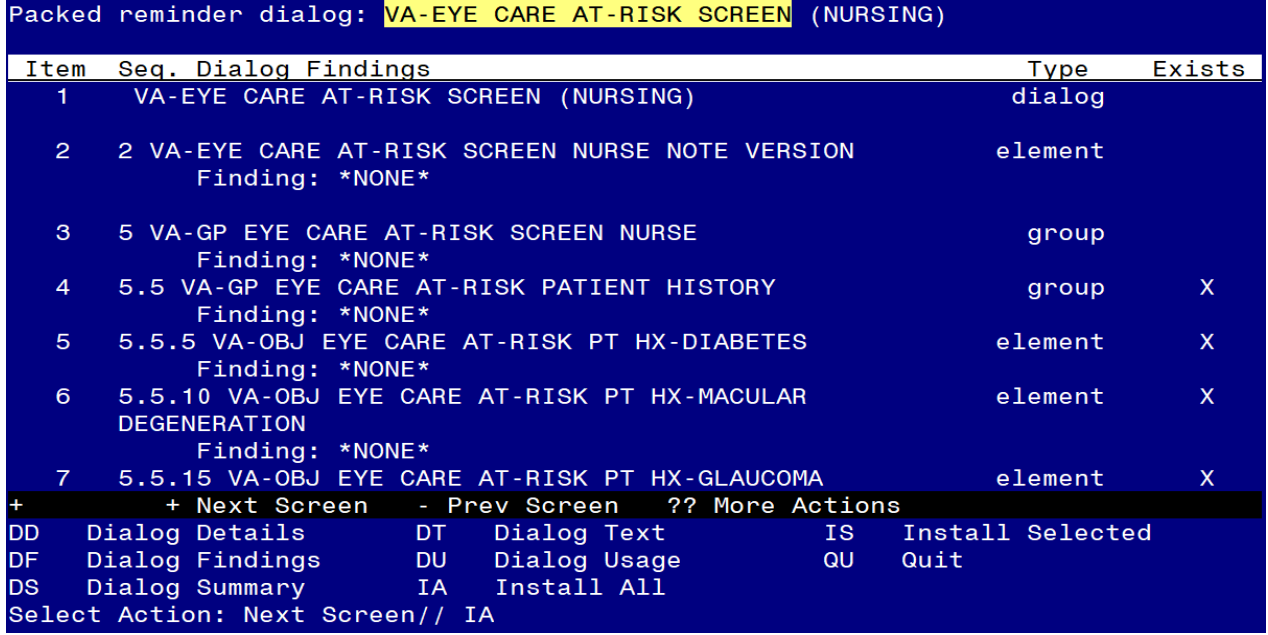

## At the **Select Action** prompt, type **IA** to install the dialog – **VA-EYE CARE AT-RISK SCREEN**

Select Action: Next Screen// IA Install All

Install reminder dialog and all components with no further changes: Y// <mark>Yes</mark> At the end of the dialog install, you will see this prompt, hit enter to link the dialog to the reminder definition:

Select Reminder to Link: VA-EYE CARE AT-RISK SCREEN (NURSE)//

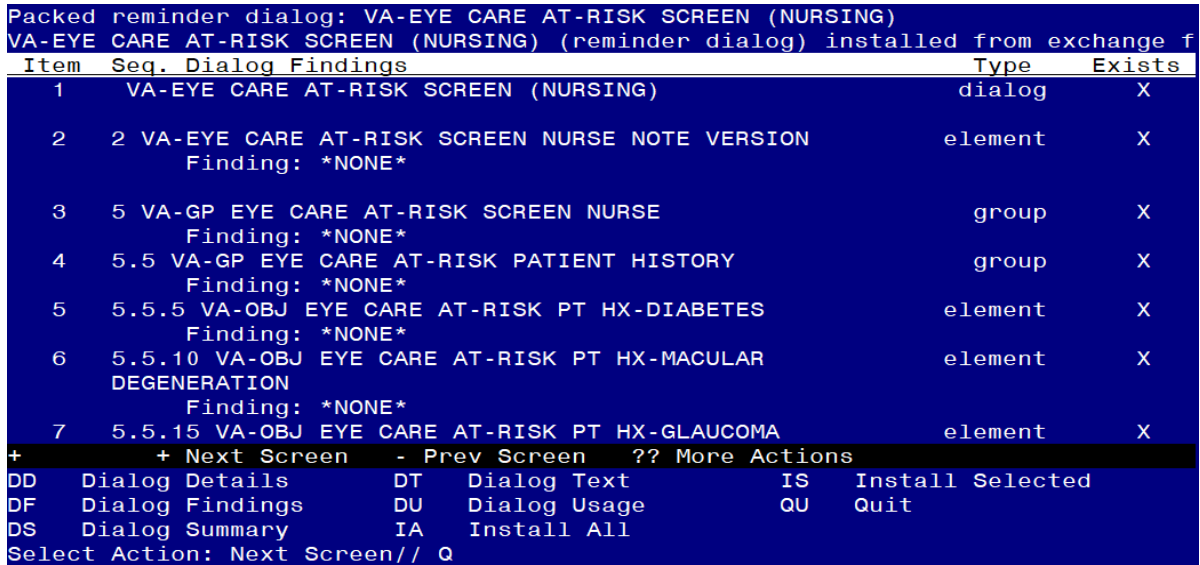

After completing this dialog install, you will type Q.

**You will then be prompted to install the health summary components.**

for all new entries you will choose **I to Install**

For components that already exists but the packed component is different, you will choose **S to Skip.**

**You will then be brought back to this screen where you will type Q for quit**

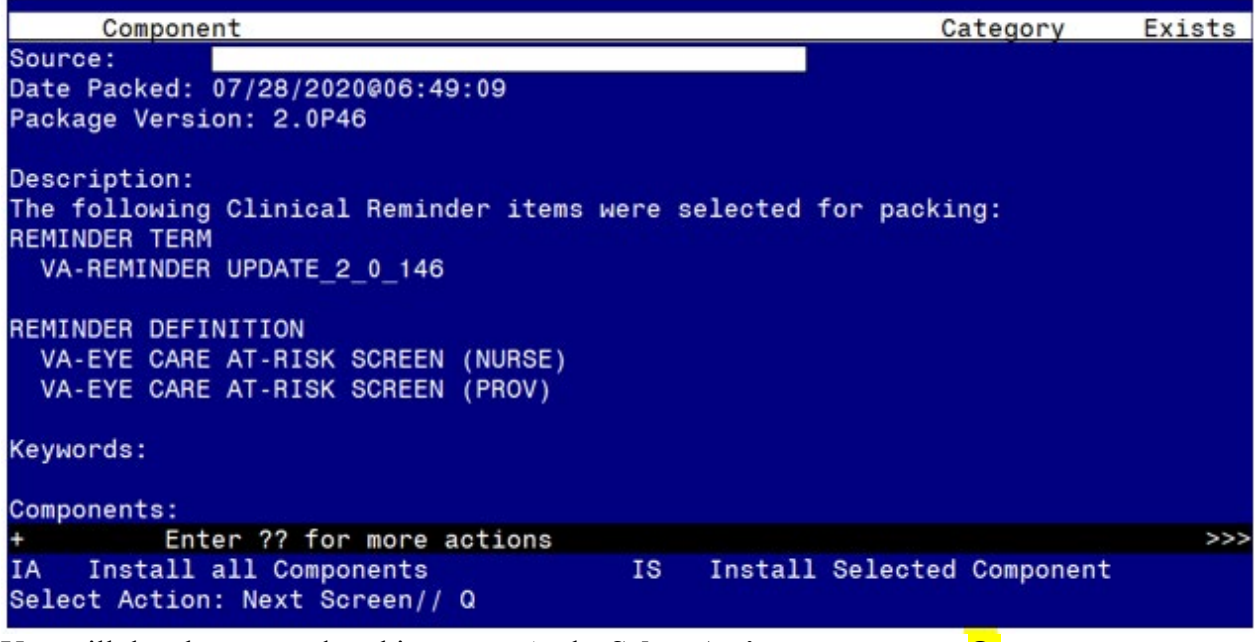

You will then be returned to this screen. At the **Select Action** prompt, type **Q.**

Install complete.

## <span id="page-10-0"></span>**Post Installation**

## **1. Edit Reminder Term TELE EYE SCREEN ORDERS**

- a. Add any local health factors that your facility uses to indicate the patient has had Tele-Eye Screening.
- b. Add local orderable items (OI) for Tele-Eye Screening.

### 2. **Add orders as an additional finding item to the following reminder dialog elements.**

- i. Element VAL-OI EYE CARE AT-RISK RETINAL IMAGE CONSULT 1. ADD LOCAL QUICK ORDER FOR RETINAL IMAGE CONSULT
- ii. Element VAL-OI EYE CARE AT-RISK EYE GLASS CONSULT
	- 1. ADD LOCAL QUICK ORDER/PROCESS FOR SCHEDULING AN EYE clinic appointment for glasses
- iii. ELEMENT VAL-OI EYE CARE AT-RISK COMP EYE EXAM CONSULT 1. ADD LOCAL QUICK ORDER/PROCESS FOR SCHEDULING AN EYE
	- clinic appointment
- **3. The following reminder terms can be edited to add local findings that have the same meaning. (optional)**

Add any local finding to the following reminder terms

- a. Tele Eye Glaucoma Exam-Abnormal
- b. Tele Eye Glaucoma Exam-Normal
- c. Tele Eye Glaucoma Exam-Unable to Assess
- d. Tele Eye Macula Exam-Abnormal
- e. Tele Eye Macula Exam-Normal
- f. Tele Eye Macula Exam-Unable to Assess
- g. Tele Eye Retinopathy Exam-Abnormal
- h. Tele Eye Retinopathy Exam-Normal
- i. Tele Eye Retinopathy Exam-Unable to Assess
- j. Tele Eye Screen Orders
- k. VA-Life Expectancy < 6 Months
- l. VA-Outside Eye At-Risk Factor
- 4. **Add the new reminder definitions to your cover sheet** and assign to the appropriate users at your facility.